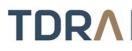

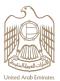

## **Cancel Registration of Telecom Supplier**

## About the Service/Feature

Cancel your registration as a telecom supplier in the UAE

## Service steps

| Step 1 Cog in using UAE Pass to the company's account | t |
|-------------------------------------------------------|---|
| Step 2 > Fill-in the application from                 |   |
| Step 3 Attach all the required documents              |   |
| Step 4 > TDRA will review the application             |   |
| Step 5 Receive the NOC                                |   |

| Category                        | Auxiliary                                                                                                    |
|---------------------------------|----------------------------------------------------------------------------------------------------|
| Туре                            | Transactional                                                                                                    |
| Expected Time                   | One working day                                                                                                    |
| Fees                            | Free of charge                                                                                                    |
| Audience                        | Business                                                                                                    |
| About                           | Cancel registration of telecom equipment suppliers and manufacturers in the UAE                                                                                               |
| Channels                        | Portal<br>Mobile Application<br>TDRA Website                                                                                                    |
| Payment<br>Channels             | Not Available                                                                                                    |
| Terms & conditions              | None                                                                                                    |
| Required<br>Documents           | A letter from the Economic Department stating the cancellation of the activity or license<br>A letter from the company indicating the cancellation of the activity or license |
| Results Require<br>Office Visit | No                                                                                                    |

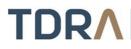

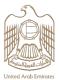

| Service package                                   | None                                                                                                    |
|---------------------------------------------------|----------------------------------------------------------------------------------------------------|
| Service<br>Complexity Level                       | Normal                                                                                                  |
| Service Outcome                                   | <ul> <li>Cancelling registration of telecom supplier at TDRA's system</li> <li>NOC from TDRA</li> </ul> |
| Service<br>Connectivity<br>With Other<br>Services | Register telecom supplier                                                                               |
| Service<br>Limitation                             | None                                                                                                    |
| Service Remark                                    | None                                                                                                    |